# **УДК 004.42** doi:10.20998/2413-4295.2023.04.03

# **РОЗРОБКА ВЕБ-ЗАСТОСУНКУ ДЛЯ АВТОМАТИЗАЦІЇ ФОРМУВАННЯ ПРОЄКТНИХ КОМАНД**

# *О. М. МАРУСЕНКО, В. О. МЄТЄЛЬОВ***\*** *, А. В. СЕНЬКО, Ю. В. СТРІЛЕЦЬ*

*кафедра комп'ютерного моделювання процесів та систем, НТУ «ХПІ», Харків, УКРАЇНА \* e-mail: volodymyr.mietielov@khpi.edu.ua* 

*АНОТАЦІЯ Розглядається задача розподілу студентів на проєктні роботи та формування проєктних команд. Розроблено структуру бази даних та проєкту, враховуючи в програмі різні рівні доступу до інформації. Також створені тести, які перевіряють функціональність та продуктивність програми. Проведено дослідження розподілу навантаження від користувачів, використовуючи розроблені тести. Розроблений додаток побудовано за клієнт-серверною архітектурою, взаємодія реалізована за допомогою REST API та протоколу HTTP. Серверна частина відповідає за обробку та перевірку даних, взаємодіє з базою даних. Клієнтська частина надає зручний та зрозумілий для користувача інтерфейс, отримує та передає дані серверу. Для вирішення поставленої задачі використовується мова програмування TypeScript та середовище Node.js, а також IDE JetBrains WebStorm. Реалізовано веб-додаток, який дає можливість розподіляти студентів на проєктні роботи та формувати проєктні команди, а також відстежувати виконання проєктів. Для використання функціоналу системи кожен користувач повинен бути авторизованим, зробити це можливо використовуючи логін та пароль. В системі є три типи користувачів: адміністратор, ментор та студент. Адміністратор проєкту має можливість створювати та керувати проєктами, самостійно формувати або задавати критерії розподілення команди, додавати до проєкту ментора. Проєкт розбивається на тижні протягом семестру, що дає можливість бачити прогрес роботи над проєктом усім користувачам системи. Ментор проєкту має можливість відмічати статус проєкту, видавати завдання студентам та робити нотатки по роботі кожного студента, створювати зустрічі, виставляти оцінки студентам у кінці семестру. Студенти мають можливість реєструватися на проєкт, переглядати деталі проєкту та матеріали, бачити завдання, які видає ментор, та відмічати прогрес по їх виконанню. Більшість дій у системі мають приходити у вигляді сповіщень на електронну пошту учасникам проєкту. Також реалізовано можливість нагадувань по електронній пошті про необхідність виконання завдань для студенів, та видачі завдань для ментора.* HERE THE FIRST TRIED IS CONTROLLED TRIES THE TRIED IS CONSULTED TO THE TRIE (STEER THE TRIE THE TRIE THE TRIE THE TRIE THE TRIE THE TRIE THE TRIE THE TRIE THE TRIE THE TRIE THE TRIE THE TRIE THE TRIE THE TRIE THE TRIE T

*Ключові слова: проєктна робота; формування проєктних команд; проєкт; клієнт-серверна архітектура; REST API; TypeScript; Node.js.* 

# **DEVELOPMENT OF A WEB APPLICATION FOR AUTOMATING THE FORMATION OF PROJECT TEAMS**

# *O. MARUSENKO, V. MIETIELOV, A. SENKO, Yu. STRILETS*

*Department of Computer Modeling of Processes and Systems, NTU "KhPI," Kharkiv, UKRAINE* 

*ABSTRACT The task of distributing students to project works and forming project teams is considered. The structure of the database and the project was developed, taking into account different levels of access to information in the program. Tests have also been created to check the functionality and performance of the program. A study of the distribution of user load using the developed tests was conducted. The developed application is built on a client-server architecture, with interaction implemented using REST API and the HTTP protocol. The server part is responsible for processing and verifying data, interacting with the database. The client part provides a user-friendly and understandable interface, receiving and transmitting data to the server. The programming language TypeScript and the Node.js environment, as well as the JetBrains WebStorm IDE, are used to solve the set task. A web application has been implemented, which makes it possible to assign students to project work and form project teams, as well as monitor the implementation of projects. Each user must be authenticated to use the system's functionality, which can be done using a login and password. There are three types of users in the system: administrator, mentor, and student. The project administrator can create and manage projects, independently form or set team distribution criteria, add a mentor to the project. The project is broken down into weeks throughout the semester, allowing all system users to see the progress of the project. The project mentor can mark the project status, issue tasks to students and make notes on each student's work, create meetings, and grade students at the end of the semester. Students can register for the project, view project details and materials, see tasks issued by the mentor, and mark progress on their completion. Most actions in the system should come in the form of email notifications to project participants. The possibility of e-mail reminders about the need to complete tasks for students and issuing tasks for the mentor has also been implemented.*

*Keywords: project work; forming project teams; project; client-server architecture; REST API; TypeScript; Node.js.* 

### **Вступ**

У сучасній освітній сфері акцент на практичному навчанні та здобутті професійного досвіду набуває все більшого значення. Один із способів забезпечення можливості отримання цінного досвіду та розвитку важливих навичок є залучення до проєктних робіт.

Проєктні роботи є важливою складовою процесу навчання, оскільки дозволяють студентам застосовувати теоретичні знання в практичній діяльності [1,2]. Проєктні роботи можуть проводитись як індивідуально, так і у групах. Групові проєктні роботи полягають у тому, що вони дозволяють студентам розвивати навички роботи в команді, збільшують їхню самостійність та відповідальність, покращують здатність аналізувати та розв'язувати складні завдання, а також допомагають краще зрозуміти теоретичні знання шляхом їх практичного використання, що позитивно впливає на подальший кар'єрний розвиток молодих спеціалістів [3-10]. 20 BIT YOM THUR INTERFERIC CONTINUES THE CONTINUES TRANSFERIC CONTINUES TRANSFERIC CONTINUES TRANSFERIC CONTINUES TRANSFERIC CONTINUES TRANSFERIC CONTINUES TRANSFERIC CONTINUES TRANSFERING TRANSFERING TRANSFERING TRANSFER

У роботі реалізовано систему для розподілення студентів на проєктні роботи та формування проєктних команд, а також ведення та організації цих проєктів протягом семестру. У системі реалізовано три типи користувачів: адміністратор, ментор та студент. Адміністратор керує проєктами та користувачами. Студенти подають заявки на проєктні ролі. Після розподілення проєкти протягом семестру розбиваються на тижні, ментори створюють завдання для студентів. Усі користувачі системи мають можливість бачити прогрес роботи над проєктом.

За допомогою розробленого програмного забезпечення та розробленого алгоритму тестів продуктивності було проведено аналіз роботи програми при високому рівні навантаження.

## **Мета роботи**

Мета роботи полягає в розробці веб-застосунку для формування проєктних команд. Необхідно розробити структуру бази даних та проєкту, враховуючи в програмі різні рівні доступу до інформації. Інтерфейс програми повинен бути зрозумілим для користувача. Також потрібно створити тести, які перевірять функціональність та продуктивність програми. Провести дослідження розподілу навантаження від користувачів, використовуючи розроблені тести.

Розроблений додаток побудовано за клієнтсерверною архітектурою, взаємодія реалізована за допомогою REST API та протоколу HTTP. Серверна частина відповідає за обробку та перевірку даних, взаємодіє з базою даних. Клієнтська частина надає зручний та зрозумілий для користувача інтерфейс, отримує та передає дані серверу. Для вирішення поставленої задачі використовується мова програмування TypeScript та середовище Node.js, а також IDE JetBrains WebStorm [11-14].

# **Опис роботи додатку**

Додаток умовно розділено на чотири частини – це модуль авторизації та три модулі для кожної ролі в системі: адміністратор, ментор та студент. Розглянемо кожний модуль детально.

**Модуль авторизації.** Щоб скористатись додатком потрібно створити обліковий запис. Для цього існує сторінка з формою реєстрації, яку показано на рис. 1. Зазначимо, що таким чином не можна зареєструвати адміністратора.

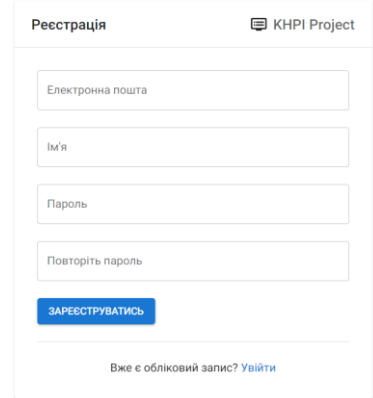

*Рис. 1 – Форма реєстрації користувачів*

Після цього, на вказану при реєстрації адресу електронної пошти буде надіслано лист з посиланням на підтвердження облікового запису.

Після цього користувач може увійти в систему за допомогою форми входу, яку показано на рис. 2.

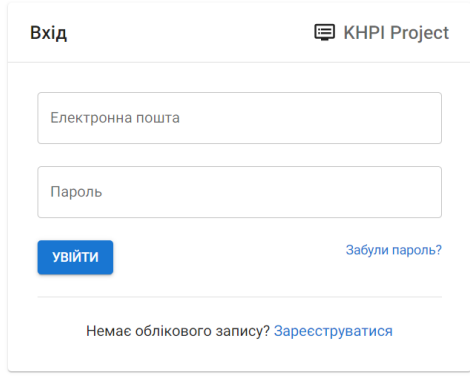

*Рис. 2 – Форма входу користувача*

У випадках, коли користувач забув пароль, є можливість скористатись функцією відновлення забутого паролю, яку зображено на рис. 3. На вказану у формі адресу електронної пошти прийде лист з посиланням на встановлення нового паролю.

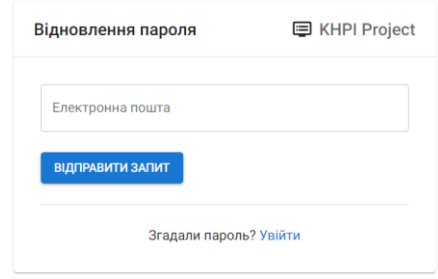

*Рис. 3 – Форма запиту на відновлення забутого паролю*

 $\_$  , and the state of the state of the state of the state of the state of the state of the state of the state of the state of the state of the state of the state of the state of the state of the state of the state of the

Це посилання веде на сторінку з формою (рис. 4), на якій потрібно вказати новий пароль до облікового запису. Після цього можна знову зайти в додаток, скориставшись формою входу.

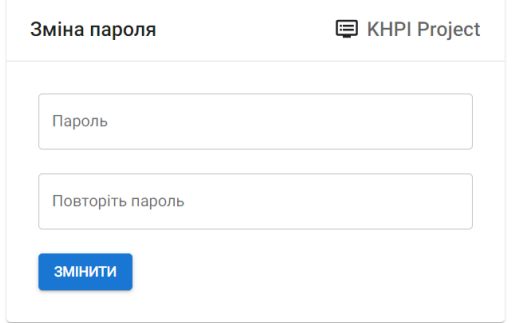

*Рис. 4 – Форма встановлення нового паролю*

Після успішного входу в додаток, кожен користувач матиме доступ лише до своєї частини, в залежності від ролі в системі.

**Модуль адміністратора.** Адміністратор має можливість керувати всіма ресурсами в системі. Може бути декілька адміністраторів. Після входу, адміністратор потрапляє на сторінку зі списком проєктів (рис. 5).

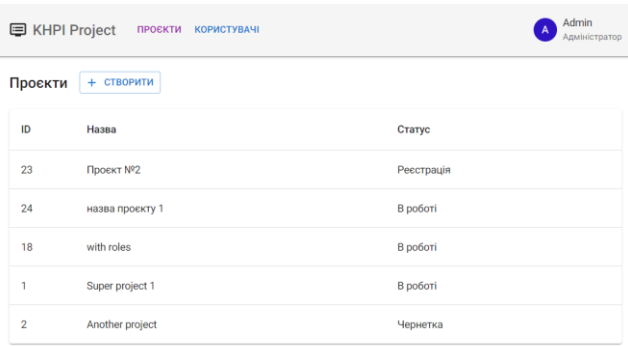

# *Рис. 5 – Список проєктів*

Адміністратор має можливість створювати, редагувати та видаляти проєкти. Інтерфейс створення та редагування даних проєкту показано на рис. 6. Тут можна вказати назву, опис проєкту, задати дати реєстрації, додати менторів на проєкт, а також додати проєктні ролі студентів. Кожен проєкт має один із статусів: «Чернетка», «Реєстрація», «В роботі» та «Завершений». Для статусу «Реєстрація» додаються обов'язкові поля початку та завершення реєстрації, а також лише проєкти в цьому статусі бачать студенти. Поле опису проєкту підтримує синтаксис Markdown. Також тут є кнопка видалення проєкту з системи.

Функціонал додавання проєктних ролей (рис. 7) стає доступним лише після створення проєкту і збереження його в базі даних.

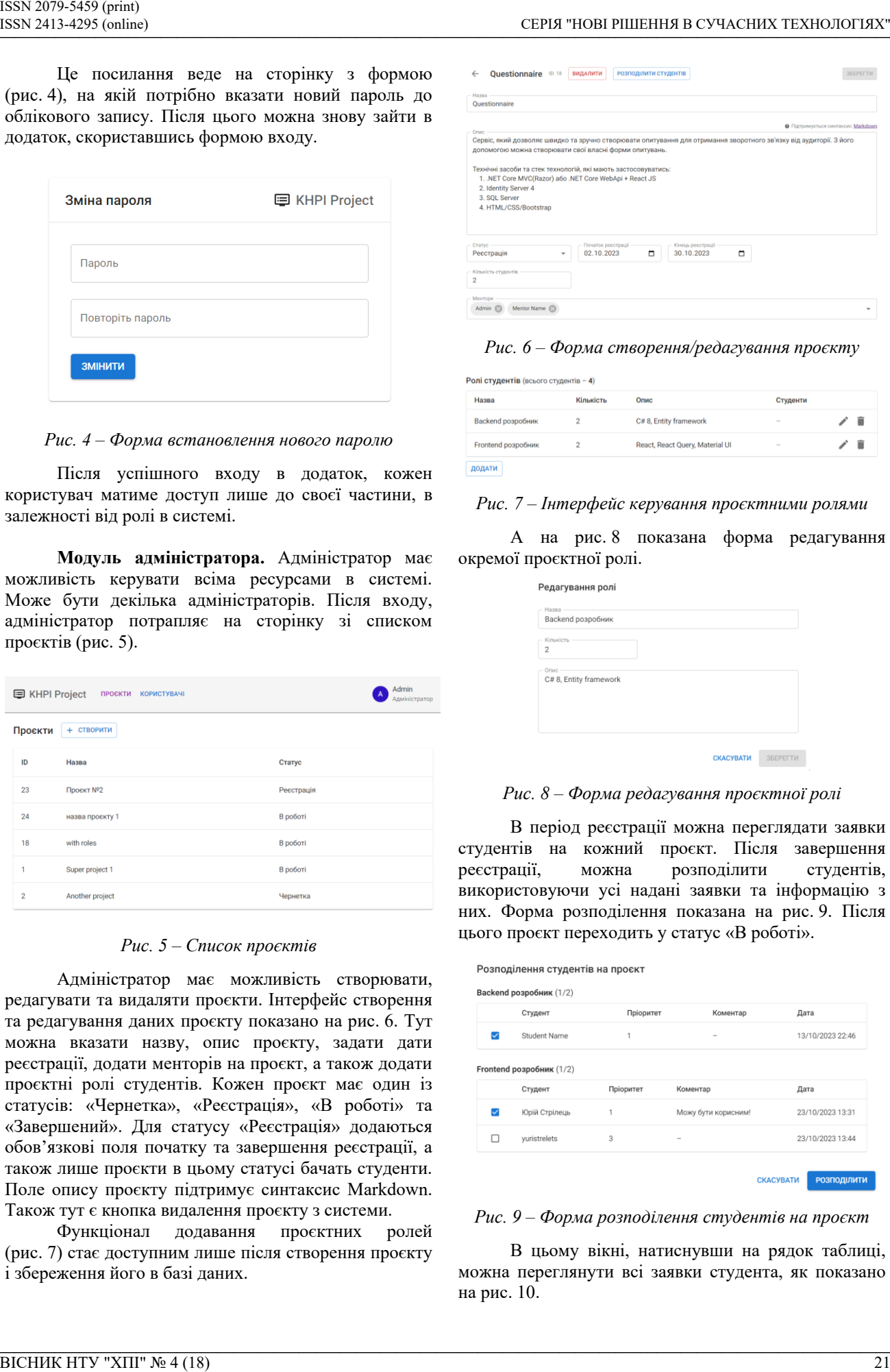

*Рис. 6 – Форма створення/редагування проєкту*

| Ролі студентів (всього студентів - 4) |           |                                 |          |  |  |  |  |
|---------------------------------------|-----------|---------------------------------|----------|--|--|--|--|
| Назва                                 | Кількість | Опис                            | Студенти |  |  |  |  |
| Backend розробник                     |           | C#8, Entity framework           | $\sim$   |  |  |  |  |
| Frontend розробник                    |           | React, React Query, Material UI | $\sim$   |  |  |  |  |
|                                       |           |                                 |          |  |  |  |  |

*Рис. 7 – Інтерфейс керування проєктними ролями*

А на рис. 8 показана форма редагування окремої проєктної ролі.

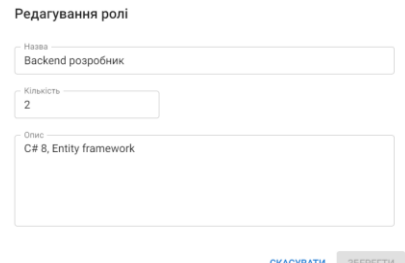

*Рис. 8 – Форма редагування проєктної ролі*

В період реєстрації можна переглядати заявки студентів на кожний проєкт. Після завершення реєстрації, можна розподілити студентів, використовуючи усі надані заявки та інформацію з них. Форма розподілення показана на рис. 9. Після цього проєкт переходить у статус «В роботі».

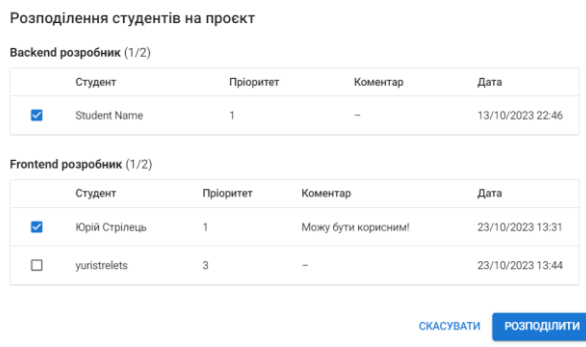

*Рис. 9 – Форма розподілення студентів на проєкт*

В цьому вікні, натиснувши на рядок таблиці, можна переглянути всі заявки студента, як показано на рис. 10.

| Заявки студента  |           |                 |                    |                       |  |  |  |
|------------------|-----------|-----------------|--------------------|-----------------------|--|--|--|
| Дата             | Пріоритет | Проєкт          | Роль               | Коментар              |  |  |  |
| 10.10.2023 16:09 |           | назва проєкту 1 | be                 | Хочу спробувати!      |  |  |  |
| 13.10.2023 22:37 |           | Ouestionnaire   | Frontend розробник | Я можу бути корисним! |  |  |  |

*Рис. 10 – Всі заявки студента*

В статусі «В роботі» відкривається можливість переглядати прогрес роботи над проєктом, як показано на рис. 11.

| $\leftarrow$<br>Перегляд прогресу              |                   |           |    |    |    |                |                                                           |
|------------------------------------------------|-------------------|-----------|----|----|----|----------------|-----------------------------------------------------------|
| ЗАВДАННЯ<br><b>IHOO</b>                        | <b>АКТИВНІСТЬ</b> |           |    |    |    |                |                                                           |
|                                                | Жовтень 2023      |           |    |    |    | СЬОГОДНІ       | $\overline{\left\langle \right\rangle }$<br>$\rightarrow$ |
|                                                | ПH                | <b>BT</b> | CP | ЧT | nT | C <sub>B</sub> | НД                                                        |
|                                                | 9                 | 10        | 11 | 12 | 13 | 14             | 15                                                        |
| <b>Student Name</b><br>SN<br>Backend розробник | Немає завдань     |           |    |    |    |                | <b>СТВОРИТИ</b>                                           |
| Юрій Стрілець<br>юс<br>Frontend розробник      | Немає завдань     |           |    |    |    |                | <b>СТВОРИТИ</b>                                           |

*Рис. 11 – Перегляд роботи над проєктом*

Це загальний інтерфейс, який доступний також для менторів та студентів, але з різним рівнем доступних дій.

У вкладці «Завдання» показано робочий процес, робота над проєктом розбивається на тижні. Кожному студенту ментор або адміністратор потижнево може створювати завдання для виконання. Також тут можна переглянути загальну інформацію про проєкт у вкладці «Інфо», статус оновлення або повідомлення доступні у вкладці «Активність».

Адмністратор також може керувати користувачами в системі. На рис. 12 показано список всіх користувачів системи. Доступна можливість пошуку за ім'ям та адресою електронної пошти, а також фільтрація за ролями. Можна створювати, редагувати та видаляти користувачів. На рис. 13 наведено інтерфейс для цього.

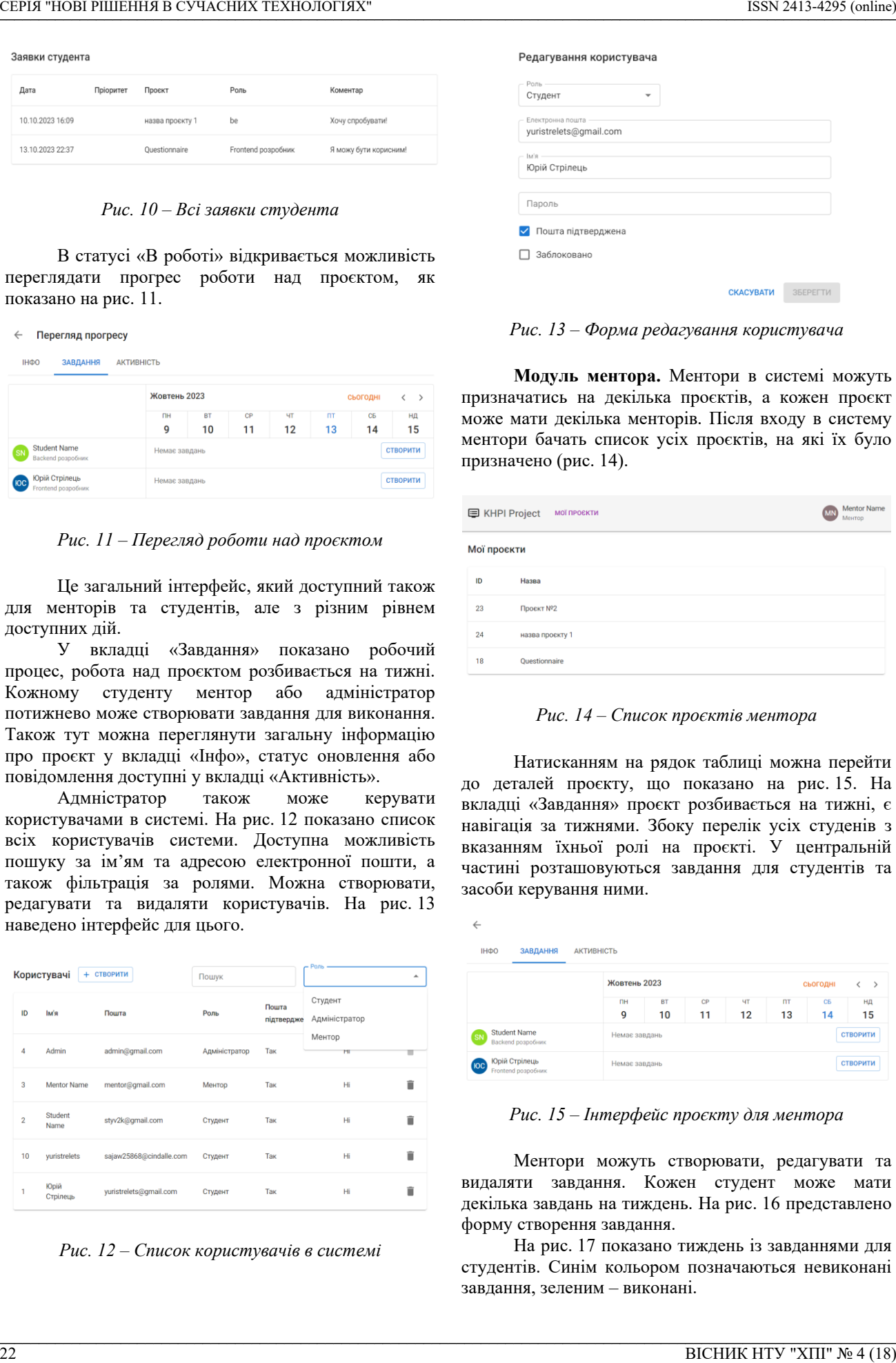

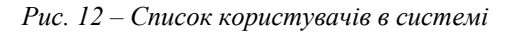

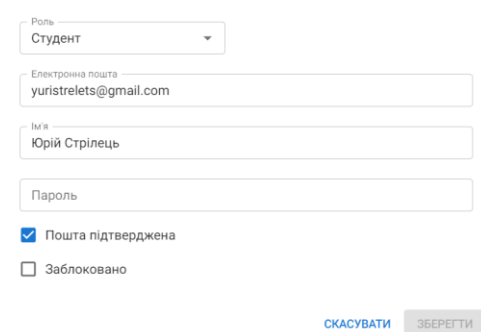

*Рис. 13 – Форма редагування користувача*

**Модуль ментора.** Ментори в системі можуть призначатись на декілька проєктів, а кожен проєкт може мати декілька менторів. Після входу в систему ментори бачать список усіх проєктів, на які їх було призначено (рис. 14).

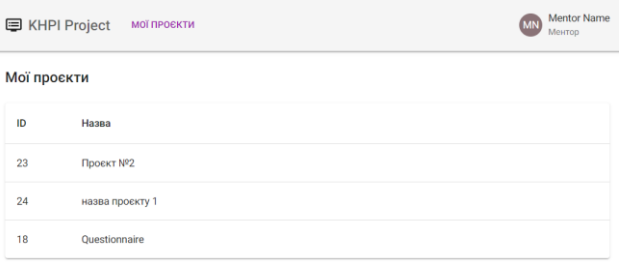

*Рис. 14 – Список проєктів ментора*

Натисканням на рядок таблиці можна перейти до деталей проєкту, що показано на рис. 15. На вкладці «Завдання» проєкт розбивається на тижні, є навігація за тижнями. Збоку перелік усіх студенів з вказанням їхньої ролі на проєкті. У центральній частині розташовуються завдання для студентів та засоби керування ними.

| ←                                                     |                   |           |    |    |          |                |                 |
|-------------------------------------------------------|-------------------|-----------|----|----|----------|----------------|-----------------|
| ІНФО<br>ЗАВДАННЯ                                      | <b>АКТИВНІСТЬ</b> |           |    |    |          |                |                 |
| Жовтень 2023                                          |                   |           |    |    |          | сьогодні       |                 |
|                                                       | <b>TH</b>         | <b>BT</b> | CP | ЧT | <b>n</b> | C <sub>5</sub> | НД              |
|                                                       | 9                 | 10        | 11 | 12 | 13       | 14             | 15              |
| <b>Student Name</b><br><b>SN</b><br>Backend розробник | Немає завдань     |           |    |    |          |                | <b>СТВОРИТИ</b> |
| Юрій Стрілець<br><b>IOC</b><br>Frontend розробник     | Немає завдань     |           |    |    |          |                | <b>СТВОРИТИ</b> |

*Рис. 15 – Інтерфейс проєкту для ментора*

Ментори можуть створювати, редагувати та видаляти завдання. Кожен студент може мати декілька завдань на тиждень. На рис. 16 представлено форму створення завдання.

На рис. 17 показано тиждень із завданнями для студентів. Синім кольором позначаються невиконані завдання, зеленим – виконані.

 $\_$  , and the state of the state of the state of the state of the state of the state of the state of the state of the state of the state of the state of the state of the state of the state of the state of the state of the

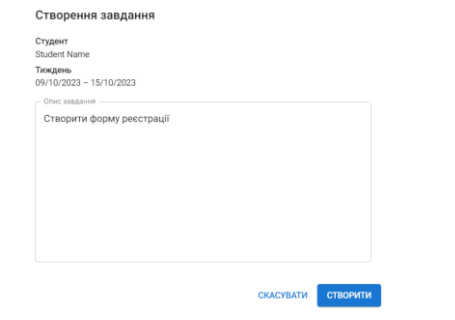

*Рис. 16 – Форма створення завдання для студента*

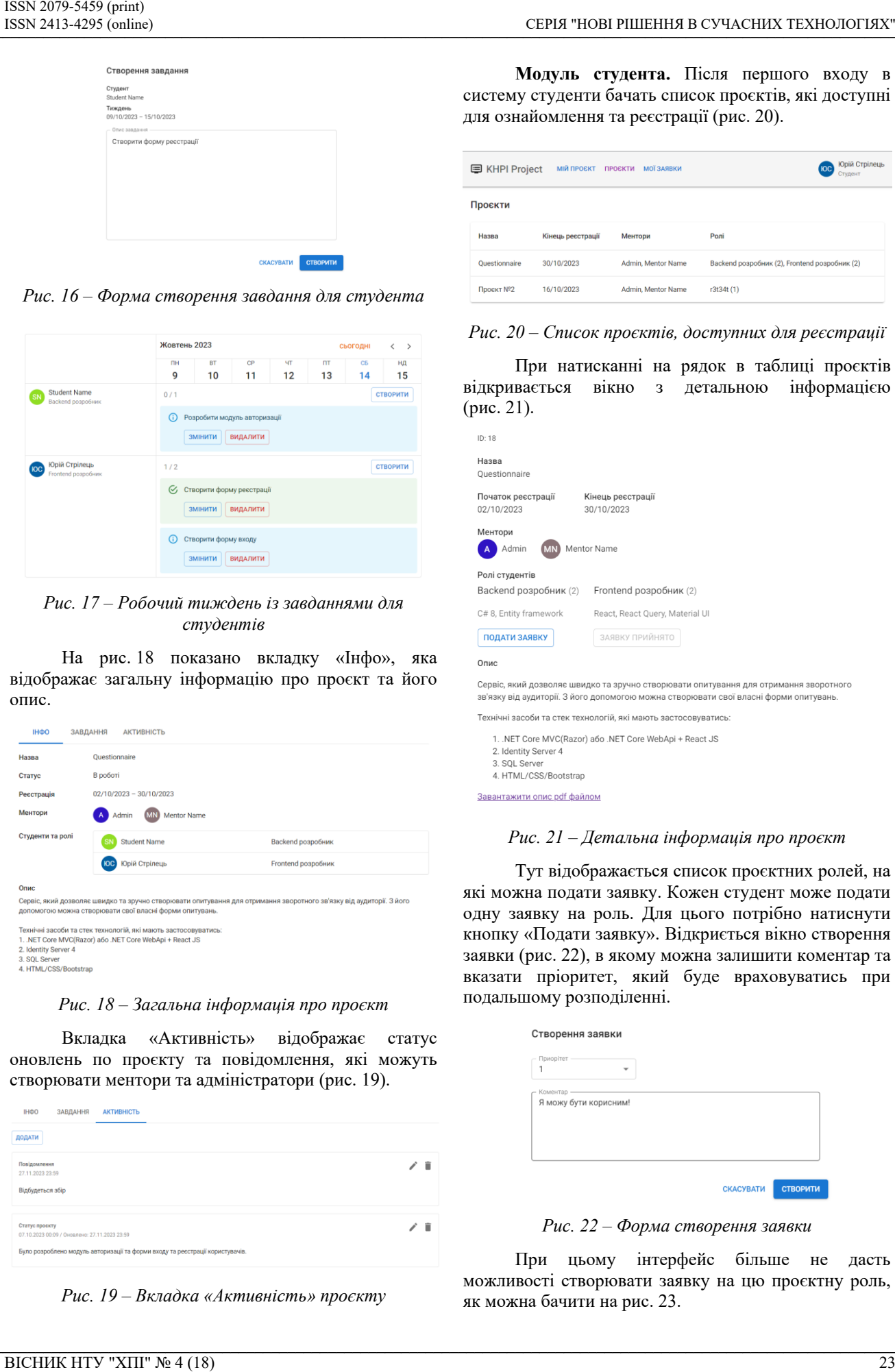

*Рис. 17 – Робочий тиждень із завданнями для студентів*

На рис. 18 показано вкладку «Інфо», яка відображає загальну інформацію про проєкт та його опис.

| <b>IHOO</b>                                                                                                    | ЗАВДАННЯ<br><b>АКТИВНІСТЬ</b>                                                                                                    |                    |  |  |  |  |  |
|----------------------------------------------------------------------------------------------------|----------------------------------------------------------------------------------------------------|--------------------|--|--|--|--|--|
| Назва                                                                                                    | Ouestionnaire                                                                                                    |                    |  |  |  |  |  |
| Статус                                                                                                    | В роботі                                                                                                    |                    |  |  |  |  |  |
| Реєстрація                                                                                                    | $02/10/2023 - 30/10/2023$                                                                                                    |                    |  |  |  |  |  |
| Ментори                                                                                                    | Mentor Name<br>Admin                                                                                                    |                    |  |  |  |  |  |
| Студенти та ролі                                                                                                    | <b>Student Name</b>                                                                                                    | Backend розробник  |  |  |  |  |  |
|                                                                                                    | Юрій Стрілець<br><b>KOC</b>                                                                                                    | Frontend розробник |  |  |  |  |  |
| Опис                                                                                                    |                                                                                                    |                    |  |  |  |  |  |
|                                                                                                    | Сервіс, який дозволяє швидко та зручно створювати опитування для отримання зворотного зв'язку від аудиторії. З його<br>допомогою можна створювати свої власні форми опитувань. |                    |  |  |  |  |  |
| Технічні засоби та стек технологій, які мають застосовуватись:<br>1. .NET Core MVC(Razor) a6o .NET Core WebApi + React JS<br>2. Identity Server 4<br>3. SOL Server<br>4. HTML/CSS/Bootstrap |                                                                                                    |                    |  |  |  |  |  |

*Рис. 18 – Загальна інформація про проєкт*

Вкладка «Активність» відображає статус оновлень по проєкту та повідомлення, які можуть створювати ментори та адміністратори (рис. 19).

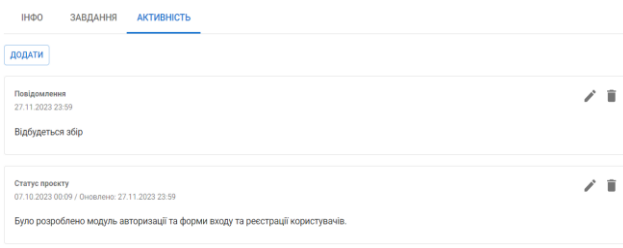

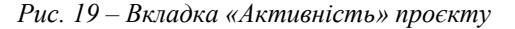

**Модуль студента.** Після першого входу в систему студенти бачать список проєктів, які доступні для ознайомлення та реєстрації (рис. 20).

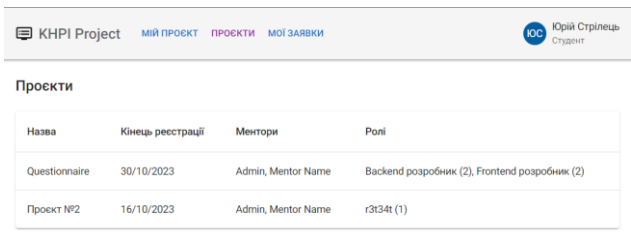

*Рис. 20 – Список проєктів, доступних для реєстрації*

При натисканні на рядок в таблиці проєктів відкривається вікно з детальною інформацією (рис. 21).

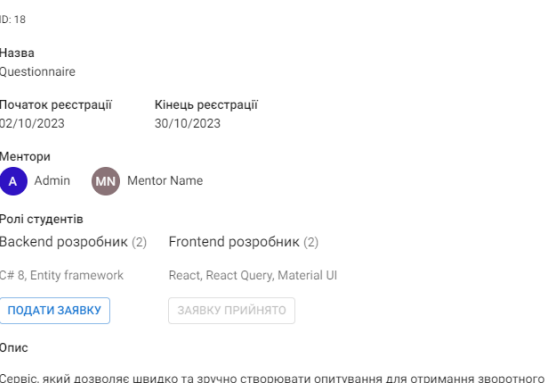

 $\_$  , and the state of the state of the state of the state of the state of the state of the state of the state of the state of the state of the state of the state of the state of the state of the state of the state of the

# *Рис. 21 – Детальна інформація про проєкт*

Тут відображається список проєктних ролей, на які можна подати заявку. Кожен студент може подати одну заявку на роль. Для цього потрібно натиснути кнопку «Подати заявку». Відкриється вікно створення заявки (рис. 22), в якому можна залишити коментар та вказати пріоритет, який буде враховуватись при подальшому розподіленні.

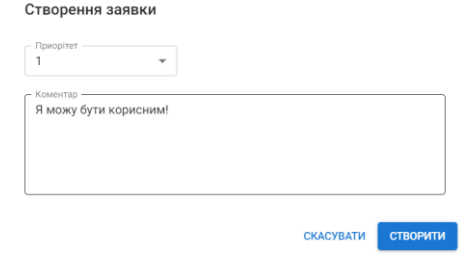

*Рис. 22 – Форма створення заявки*

При цьому інтерфейс більше не дасть можливості створювати заявку на цю проєктну роль, як можна бачити на рис. 23.

## *Рис. 23 – Заблокована кнопка подачі заявки*

Усі створені заявки можна переглянути на сторінці «Мої заявки». Також тут можна керувати заявками: змінювати та видаляти їх (рис. 24).

| Проєкт          | Роль               | Пріоритет | Коментар            |    |
|-----------------|--------------------|-----------|---------------------|----|
| назва проекту 1 | be                 | 5         | Хочу спробувати!    | ۰. |
| Questionnaire   | Frontend розробник |           | Можу бути корисним! | î  |

*Рис. 24 – Список створених заявок*

Після розподілення студента на проєкт, йому стає доступна сторінка «Мій проєкт», яка показана на рис. 25.

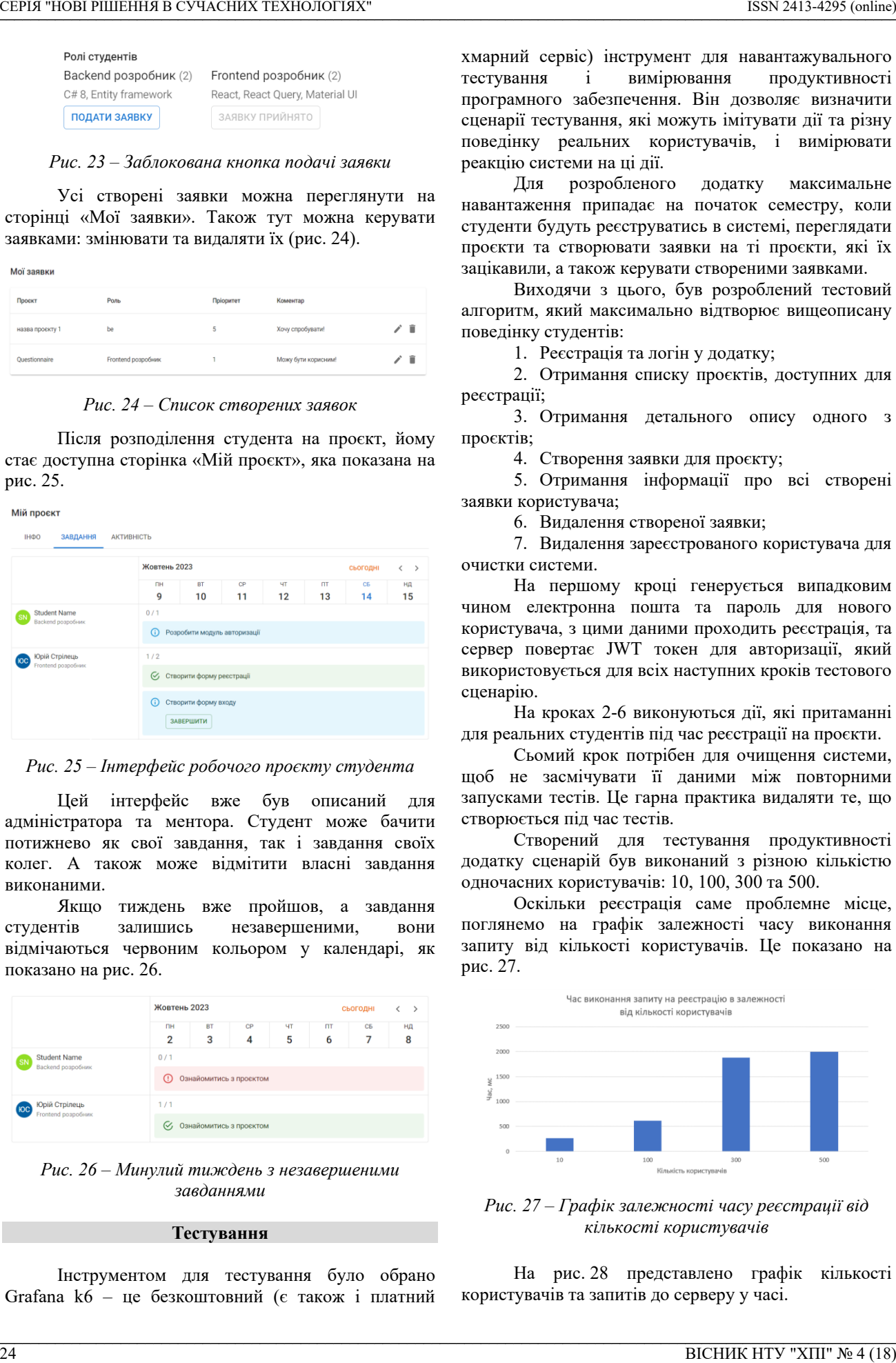

*Рис. 25 – Інтерфейс робочого проєкту студента*

Цей інтерфейс вже був описаний для адміністратора та ментора. Студент може бачити потижнево як свої завдання, так і завдання своїх колег. А також може відмітити власні завдання виконаними.

Якщо тиждень вже пройшов, а завдання студентів залишись незавершеними, вони відмічаються червоним кольором у календарі, як показано на рис. 26.

|                                                  | Жовтень 2023                        |                |                         |         |                | СЬОГОДНІ<br>K       |         |  |
|--------------------------------------------------|-------------------------------------|----------------|-------------------------|---------|----------------|---------------------|---------|--|
|                                                  | <b>NH</b><br>$\overline{2}$         | <b>BT</b><br>3 | CP<br>4                 | ЧT<br>5 | <b>DT</b><br>6 | C <sub>5</sub><br>7 | НД<br>8 |  |
| <b>Student Name</b><br>SN<br>Backend розробник   | 0/1<br>Ознайомитись з проєктом<br>ω |                |                         |         |                |                     |         |  |
| Юрій Стрілець<br><b>OC</b><br>Frontend розробник | 1/1<br>Q,                           |                | Ознайомитись з проєктом |         |                |                     |         |  |

*Рис. 26 – Минулий тиждень з незавершеними завданнями*

#### **Тестування**

Інструментом для тестування було обрано Grafana k6 – це безкоштовний (є також і платний

 $\_$  , and the state of the state of the state of the state of the state of the state of the state of the state of the state of the state of the state of the state of the state of the state of the state of the state of the

хмарний сервіс) інструмент для навантажувального тестування і вимірювання продуктивності програмного забезпечення. Він дозволяє визначити сценарії тестування, які можуть імітувати дії та різну поведінку реальних користувачів, і вимірювати реакцію системи на ці дії.

Для розробленого додатку максимальне навантаження припадає на початок семестру, коли студенти будуть реєструватись в системі, переглядати проєкти та створювати заявки на ті проєкти, які їх зацікавили, а також керувати створеними заявками.

Виходячи з цього, був розроблений тестовий алгоритм, який максимально відтворює вищеописану поведінку студентів:

1. Реєстрація та логін у додатку;

2. Отримання списку проєктів, доступних для реєстрації;

3. Отримання детального опису одного з проєктів;

4. Створення заявки для проєкту;

5. Отримання інформації про всі створені заявки користувача;

6. Видалення створеної заявки;

7. Видалення зареєстрованого користувача для очистки системи.

На першому кроці генерується випадковим чином електронна пошта та пароль для нового користувача, з цими даними проходить реєстрація, та сервер повертає JWT токен для авторизації, який використовується для всіх наступних кроків тестового сценарію.

На кроках 2-6 виконуються дії, які притаманні для реальних студентів під час реєстрації на проєкти.

Сьомий крок потрібен для очищення системи, щоб не засмічувати її даними між повторними запусками тестів. Це гарна практика видаляти те, що створюється під час тестів.

Створений для тестування продуктивності додатку сценарій був виконаний з різною кількістю одночасних користувачів: 10, 100, 300 та 500.

Оскільки реєстрація саме проблемне місце, поглянемо на графік залежності часу виконання запиту від кількості користувачів. Це показано на рис. 27.

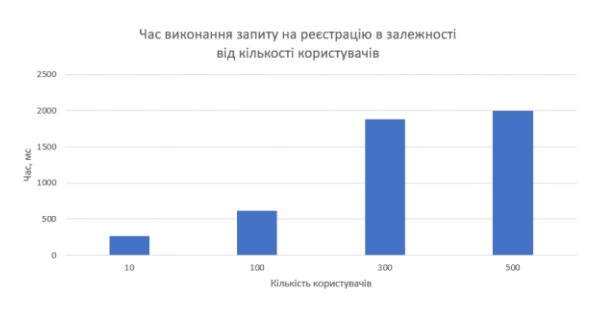

*Рис. 27 – Графік залежності часу реєстрації від кількості користувачів*

На рис. 28 представлено графік кількості користувачів та запитів до серверу у часі.

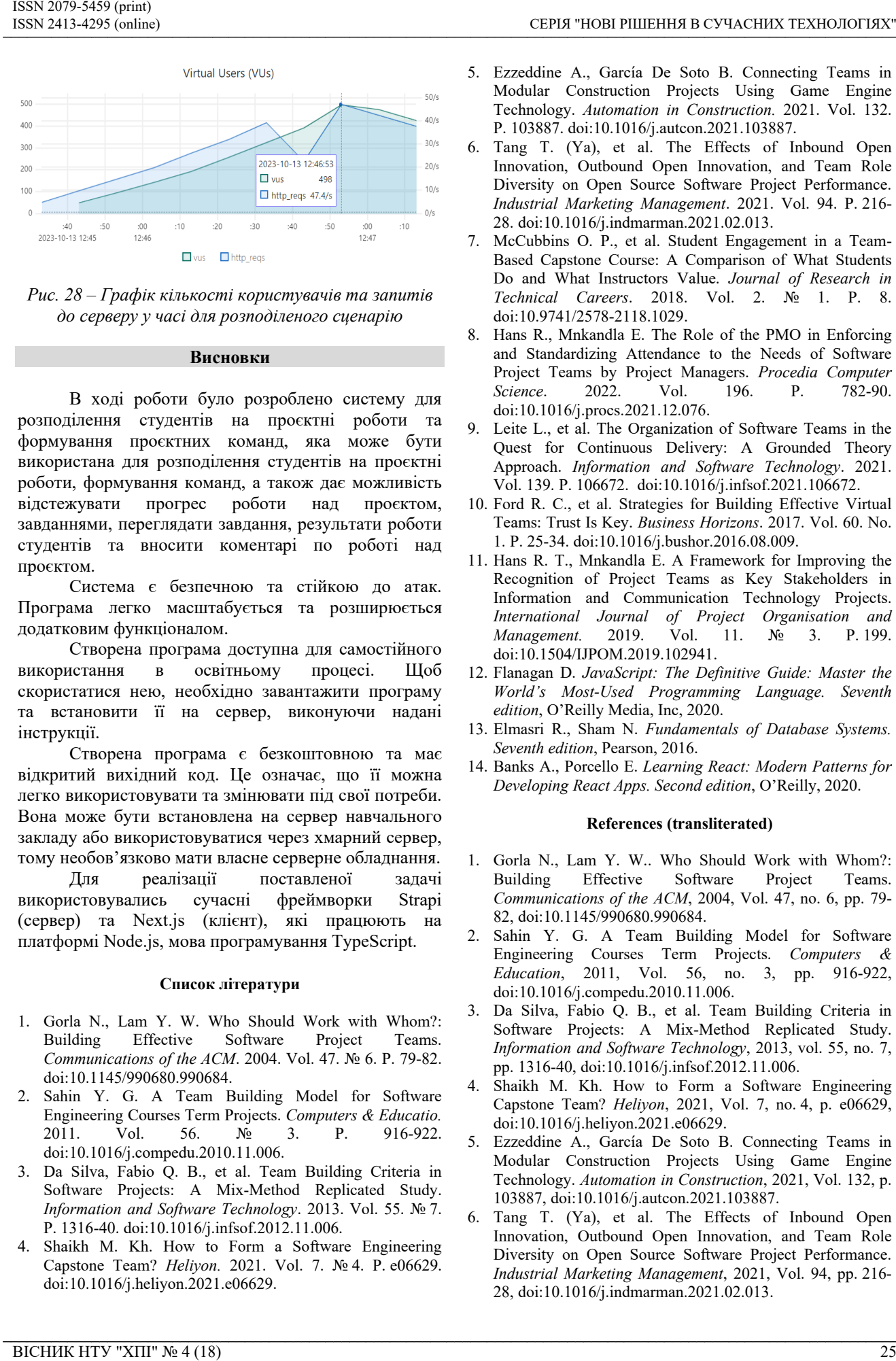

*Рис. 28 – Графік кількості користувачів та запитів до серверу у часі для розподіленого сценарію*

# **Висновки**

В ході роботи було розроблено систему для розподілення студентів на проєктні роботи та формування проєктних команд, яка може бути використана для розподілення студентів на проєктні роботи, формування команд, а також дає можливість відстежувати прогрес роботи над проєктом, завданнями, переглядати завдання, результати роботи студентів та вносити коментарі по роботі над проєктом.

Система є безпечною та стійкою до атак. Програма легко масштабується та розширюється додатковим функціоналом.

Створена програма доступна для самостійного використання в освітньому процесі. Щоб скористатися нею, необхідно завантажити програму та встановити її на сервер, виконуючи надані інструкції.

Створена програма є безкоштовною та має відкритий вихідний код. Це означає, що її можна легко використовувати та змінювати під свої потреби. Вона може бути встановлена на сервер навчального закладу або використовуватися через хмарний сервер, тому необов'язково мати власне серверне обладнання.

Для реалізації поставленої задачі використовувались сучасні фреймворки Strapi (сервер) та Next.js (клієнт), які працюють на платформі Node.js, мова програмування TypeScript.

### **Список літератури**

- 1. Gorla N., Lam Y. W. Who Should Work with Whom?: Building Effective Software Project Teams. *Communications of the ACM*. 2004. Vol. 47. № 6. P. 79-82. doi:10.1145/990680.990684.
- 2. Sahin Y. G. A Team Building Model for Software Engineering Courses Term Projects. *Computers & Educatio.* 2011. Vol. 56. № 3. P. 916-922. doi:10.1016/j.compedu.2010.11.006.
- 3. Da Silva, Fabio Q. B., et al. Team Building Criteria in Software Projects: A Mix-Method Replicated Study. *Information and Software Technology*. 2013. Vol. 55. № 7. P. 1316-40. doi:10.1016/j.infsof.2012.11.006.
- 4. Shaikh M. Kh. How to Form a Software Engineering Capstone Team? *Heliyon.* 2021. Vol. 7. № 4. P. e06629. [doi:10.1016/j.heliyon.2021.e06629.](https://doi.org/10.1016/j.heliyon.2021.e06629)

 $\_$  , and the state of the state of the state of the state of the state of the state of the state of the state of the state of the state of the state of the state of the state of the state of the state of the state of the

- 5. Ezzeddine A., García De Soto B. Connecting Teams in Modular Construction Projects Using Game Engine Technology. *Automation in Construction.* 2021. Vol. 132. P. 103887. [doi:10.1016/j.autcon.2021.103887.](https://doi.org/10.1016/j.autcon.2021.103887)
- 6. Tang T. (Ya), et al. The Effects of Inbound Open Innovation, Outbound Open Innovation, and Team Role Diversity on Open Source Software Project Performance. *Industrial Marketing Management*. 2021. Vol. 94. P. 216- 28[. doi:10.1016/j.indmarman.2021.02.013.](https://doi.org/10.1016/j.indmarman.2021.02.013)
- 7. McCubbins O. P., et al. Student Engagement in a Team-Based Capstone Course: A Comparison of What Students Do and What Instructors Value. *Journal of Research in Technical Careers*. 2018. Vol. 2. № 1. P. 8. [doi:10.9741/2578-2118.1029.](https://doi.org/10.9741/2578-2118.1029)
- 8. Hans R., Mnkandla E. The Role of the PMO in Enforcing and Standardizing Attendance to the Needs of Software Project Teams by Project Managers. *Procedia Computer Science*. 2022. Vol. 196. P. 782-90. [doi:10.1016/j.procs.2021.12.076.](https://doi.org/10.1016/j.procs.2021.12.076)
- 9. Leite L., et al. The Organization of Software Teams in the Quest for Continuous Delivery: A Grounded Theory Approach. *Information and Software Technology*. 2021. Vol. 139. P. 106672. [doi:10.1016/j.infsof.2021.106672.](https://doi.org/10.1016/j.infsof.2021.106672)
- 10. Ford R. C., et al. Strategies for Building Effective Virtual Teams: Trust Is Key. *Business Horizons*. 2017. Vol. 60. No. 1. P. 25-34. doi:10.1016/j.bushor.2016.08.009.
- 11. Hans R. T., Mnkandla E. A Framework for Improving the Recognition of Project Teams as Key Stakeholders in Information and Communication Technology Projects. *International Journal of Project Organisation and Management.* 2019. Vol. 11. № 3. [doi:10.1504/IJPOM.2019.102941.](https://doi.org/10.1504/IJPOM.2019.102941)
- 12. Flanagan D. *JavaScript: The Definitive Guide: Master the World's Most-Used Programming Language. Seventh edition*, O'Reilly Media, Inc, 2020.
- 13. Elmasri R., Sham N. *Fundamentals of Database Systems. Seventh edition*, Pearson, 2016.
- 14. Banks A., Porcello E. *Learning React: Modern Patterns for Developing React Apps. Second edition*, O'Reilly, 2020.

### **References (transliterated)**

- 1. Gorla N., Lam Y. W.. Who Should Work with Whom?: Building Effective Software Project Teams. *Communications of the ACM*, 2004, Vol. 47, no. 6, pp. 79- 82, doi:10.1145/990680.990684.
- 2. Sahin Y. G. A Team Building Model for Software Engineering Courses Term Projects. *Computers & Education*, 2011, Vol. 56, no. 3, pp. 916-922, doi:10.1016/j.compedu.2010.11.006.
- 3. Da Silva, Fabio Q. B., et al. Team Building Criteria in Software Projects: A Mix-Method Replicated Study. *Information and Software Technology*, 2013, vol. 55, no. 7, pp. 1316-40, doi:10.1016/j.infsof.2012.11.006.
- 4. Shaikh M. Kh. How to Form a Software Engineering Capstone Team? *Heliyon*, 2021, Vol. 7, no. 4, p. e06629, [doi:10.1016/j.heliyon.2021.e06629.](https://doi.org/10.1016/j.heliyon.2021.e06629)
- 5. Ezzeddine A., García De Soto B. Connecting Teams in Modular Construction Projects Using Game Engine Technology. *Automation in Construction*, 2021, Vol. 132, p. 103887, [doi:10.1016/j.autcon.2021.103887.](https://doi.org/10.1016/j.autcon.2021.103887)
- 6. Tang T. (Ya), et al. The Effects of Inbound Open Innovation, Outbound Open Innovation, and Team Role Diversity on Open Source Software Project Performance. *Industrial Marketing Management*, 2021, Vol. 94, pp. 216- 28, [doi:10.1016/j.indmarman.2021.02.013.](https://doi.org/10.1016/j.indmarman.2021.02.013)
- 7. McCubbins O. P., et al. Student Engagement in a Team-Based Capstone Course: A Comparison of What Students Do and What Instructors Value. *Journal of Research in Technical Careers*, 2018, Vol. 2, no. 1, p. 8, [doi:10.9741/2578-2118.1029.](https://doi.org/10.9741/2578-2118.1029)
- 8. Hans R., Mnkandla E. The Role of the PMO in Enforcing and Standardizing Attendance to the Needs of Software Project Teams by Project Managers. *Procedia Computer Science*, 2022, Vol. 196, pp. 782-90, [doi:10.1016/j.procs.2021.12.076.](https://doi.org/10.1016/j.procs.2021.12.076)
- 9. Leite L., et al. The Organization of Software Teams in the Quest for Continuous Delivery: A Grounded Theory Approach. *Information and Software Technology*, 2021, Vol. 139, p. 106672, [doi:10.1016/j.infsof.2021.106672.](https://doi.org/10.1016/j.infsof.2021.106672)
- 10. Ford R. C., et al. Strategies for Building Effective Virtual Teams: Trust Is Key. *Business Horizons*, 2017, Vol. 60, no. 1, pp. 25-34, doi:10.1016/j.bushor.2016.08.009.
- 11. Hans R. T., Mnkandla E. A Framework for Improving the Recognition of Project Teams as Key Stakeholders in Information and Communication Technology Projects. *International Journal of Project Organisation and Management*, 2019, Vol. 11, no. 3, p. 199, [doi:10.1504/IJPOM.2019.102941.](https://doi.org/10.1504/IJPOM.2019.102941)
- 12. Flanagan D. JavaScript: *The Definitive Guide: Master the World's Most-Used Programming Language.* Seventh edition, O'Reilly Media, Inc, 2020.
- 13. Elmasri R., Sham N. *Fundamentals of Database Systems.* Seventh edition, Pearson, 2016.
- 14. Banks A., Porcello E. *Learning React: Modern Patterns for Developing React Apps.* Second edition, O'Reilly, 2020.

### **Відомості про авторів (About authors)**

*Марусенко Олексій Миколайович* – асистент кафедри комп'ютерного моделювання процесів та систем, Національний технічний університет «Харківський політехнічний інститут»; м. Харків, Україна; ORCID: https://orcid.org/0000-0001-6911- 2500; e-mail: Oleksii.Marusenko@khpi.edu.ua. 27 THE CONFERENT VIRGINIAL STRUCTURE (2003) THE CONFERENT IS CONFERENT IS A CONFERENT IS AN ALTHOR CONFERENT IS AN ALTHOR CONFERENT IS AN ALTHOR CONFERENT IS A CONFERENT IS A CONFERENT IS A CONFERENT IS A CONFERENT IS A C

*Marusenko Oleksiі* – Assistant of the Department of Computer Modelling of Processes and Systems, National Technical University "Kharkiv Polytechnic Institute", Kharkiv, Ukraine; ORCID: https://orcid.org/0000-0001-6911-2500; e-mail: Oleksii.Marusenko@khpi.edu.ua.

*Мєтєльов Володимир Олександрович* – кандидат технічних наук, доцент, доцент кафедри комп'ютерного моделювання процесів та систем, Національний технічний університет «Харківський політехнічний інститут»; м. Харків, Україна; ORCID: https://orcid.org/0000-0002-2633-6296; e-mail: volodymyr.mietielov@khpi.edu.ua.

*Mietielov Volodymyr* – Ph. D., Associate Professor, Associate Professor of the Department of Computer Modelling of Processes and Systems, National Technical University "Kharkiv Polytechnic Institute", Kharkiv, Ukraine; ORCID: https://orcid.org/0000-0002-2633-6296; e-mail: volodymyr.mietielov@khpi.edu.ua.

*Сенько Альона Володимирівна* – доктор філософії, старший викладач кафедри комп'ютерного моделювання процесів та систем, Національний технічний університет «Харківський політехнічний інститут»; м. Харків, Україна; e-mail: Alyona.Senko@khpi.edu.ua.

*Senko Alyona* – Ph. D., Senior Lecturer of the Department of Computer Modelling of Processes and Systems, National Technical University "Kharkiv Polytechnic Institute", Kharkiv, Ukraine; e-mail: Alyona.Senko@khpi.edu.ua.

*Стрілець Юрій Валерійович* – студент кафедри комп'ютерного моделювання процесів та систем, Національний технічний університет «Харківський політехнічний інститут»; м. Харків, Україна; e-mail: yurii.strilets@infiz.khpi.edu.ua.

*Strilets Yurii* – Student of the Department of Computer Modelling of Processes and Systems, National Technical University "Kharkiv Polytechnic Institute", Kharkiv, Ukraine; e-mail: yurii.strilets@infiz.khpi.edu.ua.

#### *Будь ласка, посилайтесь на цю статтю наступним чином:*

Марусенко О. М., Мєтєльов В. О., Сенько А. В., Стрілець Ю. В. Розробка веб-застосунку для автоматизації формування проєктних команд. *Вісник Національного технічного університету «ХПІ». Серія: Нові рішення в сучасних технологіях*. – Харків: НТУ «ХПІ». 2023. № 4 (18). С. 19-26. doi:10.20998/2413-4295.2023.04.03.

#### *Please cite this article as:*

Marusenko O., Mietielov V., Senko A., Strilets Yu. Development of a web application for automating the formation of project teams. *Bulletin of the National Technical University "KhPI". Series: New solutions in modern technology*. – Kharkiv: NTU "KhPI", 2023, no. 4(18), pp. 19-26, doi:10.20998/2413-4295.2023.04.03.

 $\_$  , and the state of the state of the state of the state of the state of the state of the state of the state of the state of the state of the state of the state of the state of the state of the state of the state of the

*Надійшла (received) 03.11.2023 Прийнята (аccepted) 13.12.2023*